# How do I know what version of Windows I am using?

2 August 21, 2020 [New Staff,](https://kb.lawrence.k12.ma.us/category.php?id=1) [Windows](https://kb.lawrence.k12.ma.us/category.php?id=3) 1173

Windows is the operating system (OS) the runs on most of the computer computer in our district. While most of the time your software will operate identically across the different versions, knowing which version you are using can help in help in assisting the IT department in troubleshooting issues that might be caused by that version.

# **Checking Your Version of Windows**

## **Other Methods**

### **Start Menu Style**

The quickest method of verifying your version of Windows is to look at the type/style of your start menu.

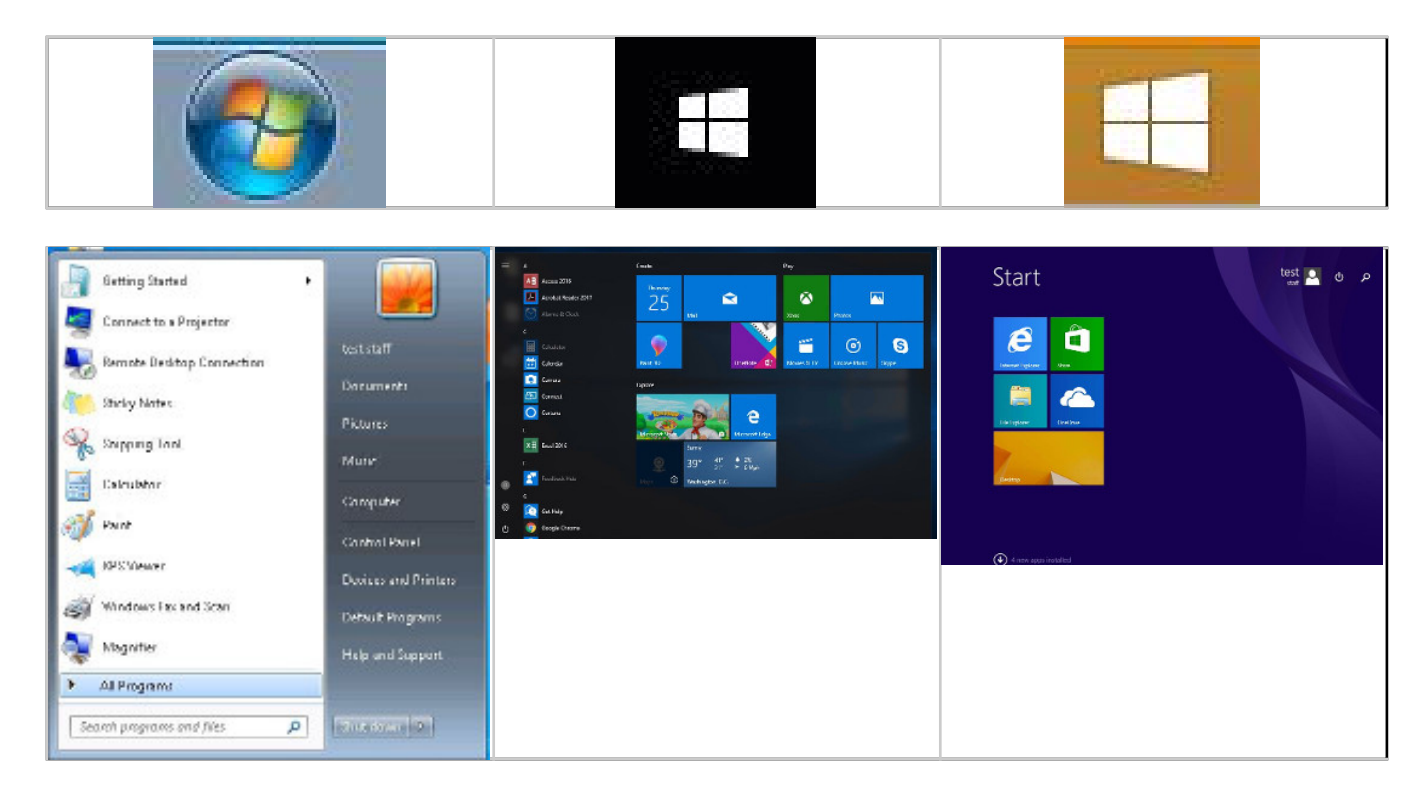

#### **Boot Screen**

Looking at the boot screen is another quick, although not as accurate, way of checking the version. This is the screen you will see right after you turn on your computer.

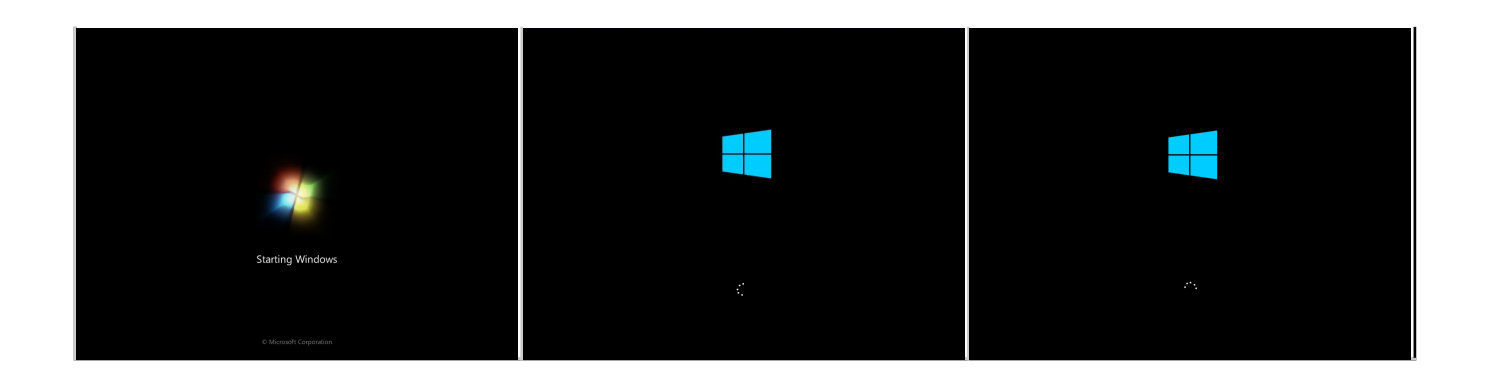

### **Login Screen**

In cases where the computer is already powered on but you may not be able to log in, it is still possible to quickly check by looking at the login screen.

Online URL: <https://kb.lawrence.k12.ma.us/article.php?id=2>